# **BASS EFFECTS PEDAL** 81/BIX **Mode d'emploi**

Merci d'avoir sélectionné la *B1/B1X ZOOM* (par la suite simplement appelée "*B1/ B1X* "). Veuillez prendre le temps de lire attentivement ce manuel pour tirer le meilleur parti de ce produit et vous assurer des performances et une fiabilité optimales.

Conservez ce manuel à disposition pour vous y référer ultérieurement.

#### **PRECAUTIONS DE SECURITE ET D'EMPLOI .............................. 2 Termes utilisés dans ce manuel.. 3 Commandes et fonctions / Connexions ................................. 4 Sélection d'un patch .................... 6 Emploi de l'accordeur .................. 8 Emploi de la fonction rythmique 10 Modification ("Edition") d'un patch ................................. 12 Mémorisation/copie de patches 14 Changement de la méthode d'appel des patches ................. 16 Emploi d'une pédale commutateur/d'expression ..... 16 Emploi de la pédale commutateur (FS01) (B1 seulement) .......................16 Emploi de la pédale d'expression............................17 Types et paramètres d'effet ...... 18 Enchaînement des effets .........18 Explication des symboles ........18 PATCH LEVEL (Niveau de patch)....19 Module COMP/LIMIT (Compresseur/Limiteur)......... 19 Module EFX (Effets) .................. 19 Module DRIVE ........................... 20 Module EQ (Egaliseur) .............. 21 Module ZNR/AMP (Réduction de bruit ZOOM/ simulateur d'ampli) .............. 21 Module MODULATION/ DELAY .................................. 22 Module REVERB/DELAY .......... 24 Patterns préprogrammés (presets) de la B1/B1X ........... 25 Restauration des réglages d'usine ........................................25 Caractéristiques spéciales de la B1X ....................................26 Fonctionnement de la touche [PEDAL ASSIGN] .................... 26 Réglage de la pédale d'expression ............................ 26 Caractéristiques ..........................27 Guide de dépannage ...................27 Sommaire**

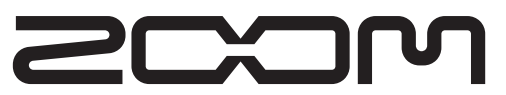

**© ZOOM Corporation** La reproduction de ce manuel, en totalité ou partie, par quelque moyen que ce soit est interdite.

### **PRECAUTIONS DE SECURITE ET D'EMPLOI**

### **PRECAUTIONS DE SECURITE**

Dans ce manuel, des symboles sont employés pour signaler les messages d'alerte et précautions à lire afin de prévenir les accidents. Leur signification est la suivante:

> Ce symbole identifie des explications concernant des dangers extrêmes. Si vous l'ignorez et utilisez mal votre appareil, vous encourez des risques de graves blessures ou même de mort.

Ce symbole signale des explications concernant des facteurs de danger. Si vous l'ignorez et utilisez mal votre appareil, vous risquez des dommages corporels et matériels.

Veuillez suivre les consignes de sécurité et précautions d'emploi pour une utilisation sans danger de la B1/B1X.

#### **A propos de l'alimentation**

**Danger**

**Attention**

**Danger**

Comme la consommation électrique de cette unité est assez élevée, nous vous recommandons d'employer autant que possible l'adaptateur secteur. Si vous utilisez des piles, n'employez que des piles alcalines.

#### **[Fonctionnement avec adaptateur secteur]**

- Veillez à n'utiliser qu'un adaptateur secteur fournissant un CC 9V, 300 mA et doté du "–" en fiche centrale (AD-0006 Zoom). L'emploi d'un adaptateur d'un autre type pourrait endommager l'unité et présenter des risques.
- Ne connectez l'adaptateur secteur qu'à une prise électrique de la tension requise par celui-ci.
- Quand vous déconnectez l'adaptateur de la prise, saisissez l'adaptateur et ne tirez pas sur le câble.
- En cas de non utilisation prolongée ou durant un orage, déconnectez l'adaptateur secteur de la prise électrique.

#### **[Fonctionnement sur piles]**

- Employez quatre piles conventionnelles R6 (taille AA) IEC (alcalines).
- La B1/B1X ne peut pas servir de chargeur. • Portez attention à l'étiquetage de la pile pour choisir le
- type correct. • En cas de non utilisation prolongée, retirez les piles de l'unité.
- Si les piles ont coulé, essuyez soigneusement le compartiment des piles et les contacts pour retirer tous les restes de liquide.
- Quand vous utilisez l'unité, le capot du compartiment des piles doit être fermé.

#### **Environnement**

Pour prévenir le risque d'incendie, choc électrique ou mauvais fonctionnement, évitez d'utiliser votre B1/ B1X dans des conditions où elle est exposée à des:

- Températures extrêmes • Sources de chaleur telles que radiateurs ou poêles
- Forte humidité
- Poussières excessives ou sable
- Vibrations excessives ou chocs

#### **Maniement**

- Ne placez jamais d'objets remplis de liquide, tels que des vases, sur la B1/B1X car cela peut causer un choc électrique. **Danger**
	- Ne placez pas sur la B1/B1X des sources à flamme nue comme des bougies allumées car cela pourrait
- provoquer un incendie. • La B1/B1X est un instrument de précision. Evitez d'exercer une force excessive sur ses commandes. Ne la **Attention**
	- laissez pas tomber, et ne la soumettez pas à des chocs ou des pressions excessives. • Ne laissez aucun corps étranger (pièces ou épingles
	- etc.) ni du liquide pénétrer dans l'appareil.

#### **Connexion des câbles et prises d'entrée/ sortie Attention**

Vous devez toujours éteindre la B1/B1X et tout autre équipement avant de connecter ou déconnecter tout câble. Veillez aussi à déconnecter tous les câbles et l'adaptateur secteur avant de déplacer la B1/B1X.

#### **Modifications**

N'ouvrez jamais le boîtier de la B1/B1X et ne modifiez ce produit en aucune façon car cela pourrait l'endommager. **Danger**

longue période car cela pourrait entraîner des troubles auditifs.

#### **Interférences électriques**

risque d'interférences ne peut pas être totalement éliminé.

faut veiller à minimiser le risque de dommages.

#### **Nettoyage**

Utilisez un chiffon sec et doux pour nettoyer la B1/B1X. Si nécessaire, humidifiez légèrement le chiffon. N'utilisez pas de nettoyant abrasif, de cire ou de solvant (tel que diluant pour peinture ou alcool de nettoyage), car cela pourrait ternir la finition ou endommager la surface.

**Veuillez conserver ce manuel dans un endroit pratique pour vous y référer ultérieurement.** 

### **Termes utilisés dans ce manuel**

Cette section explique quelques termes importants utilisés dans la documentation de la B1/B1X.

### IN  $\rightarrow$  COMP/LIMITHEEX H DRIVE H EQ H ZNR H AMP H MODULATION/DELAY H REVERB/DELAY IDOUT

#### ■**Module d'effet**

Comme représenté dans l'illustration ci-dessus, la B1/B1X peut être comparée à une combinaison de plusieurs effets simples. Chacun de ces effets est nommé module d'effet. En plus de modules tels que DRIVE et MODULATION/DELAY, la B1/B1X possède aussi un module de réduction de bruit et de simulation d'ampli (ZNR/AMP). Des paramètres tels que l'intensité d'effet peuvent être réglés individuellement pour chaque module et les modules peuvent être activés/désactivés comme désiré.

### ■**Type d'effet**

Certains modules d'effet ont plusieurs effets différents qui sont nommés types d'effet. Par exemple, le module MODULATION/DELAY comprend chorus, flanger, pitch shifter et d'autres types d'effet. Un seul d'entre eux peut être sélectionné à la fois.

#### ■**Param ètre d'effet**

Tous les modules d'effet ont divers paramètres pouvant être réglés. Ce sont les paramètres d'effet. Si l'on compare un module d'effet à une pédale d'effet, les paramètres changent le son et l'intensité de l'effet comme les boutons de la pédale.

#### ■**Patch**

Dans la B1/B1X, les combinaisons de modules d'effet sont mémorisées et rappelées sous forme d'unités

#### nommées patches. Un patch contient des informations sur le statut activé ou désactivé de chaque module d'effet, sur le type d'effet utilisé dans chaque module et sur les réglages des paramètres de chaque effet. La mémoire interne de la B1/B1X contient 80 patches.

#### ■**Banque et zone**

Un groupe de 10 patches est appelé une banque. La mémoire de la B1/B1X contient au total 8 banques, nommées A à d et 0 à 3. Les banques A-d forment la zone utilisateur qui permet la lecture et l'écriture. Les banques 0 à 3 sont la zone pré-programmée (preset) contenant des patches ne pouvant qu'être lus.

Les patches de chaque banque sont numérotés de 0 à 9. Pour choisir un patch, vous utilisez le format "A1" (patch n°1 de la banque A), "06" (patch n°6 de la banque 0) etc.

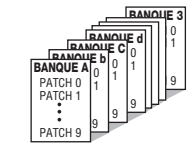

#### ■**Mode**

Le statut interne de la B1/B1X dépend de son mode de fonctionnement. En mode de jeu ("Play"), vous pouvez sélectionner des patches et les utiliser pour jouer de vos instruments. En mode d'édition, vous pouvez modifier les effets et il existe aussi un mode rythmique ("Rhythm") dans lequel vous pouvez faire des réglages pour la fonction rythmique. Le sélecteur de module sert aussi à alterner entre ces trois modes.

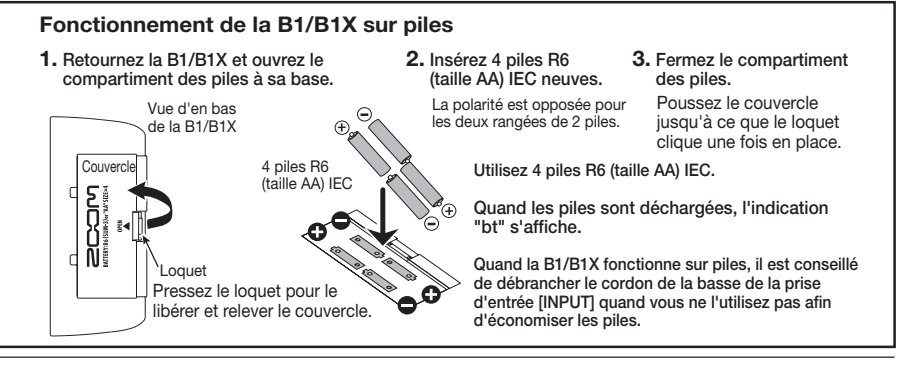

**Danger**

### **Volume**

N'utilisez pas la B1/B1X à fort volume durant une **Attention**

### **Précautions d'emploi**

Pour des raisons de sécurité, la B1/B1X a été conçue afin d'assurer une protection maximale contre l'émission de radiations électro-magnétiques par l'appareil, et une protection vis à vis des interférences externes. Toutefois, aucun équipement très sensible aux interférences ou émettant de puissantes ondes électromagnétiques ne doit être placé près de la B1/B1X, car le

Avec tout type d'appareil à commande numérique, y compris la B1/B1X, des interférences électromagnétiques peuvent causer un mauvais fonctionnement et altérer ou détruire les données. Il

**Commande [VALUE]**

Cette commande permet de changer le niveau des

## **Commandes et fonctions/Connexions**

Cette section décrit les noms et fonctions des parties de la B1 et de la B1X. Les fonctions propres à la B1X sont expliquées en page 26. Veuillez aussi vous référer à cette section.

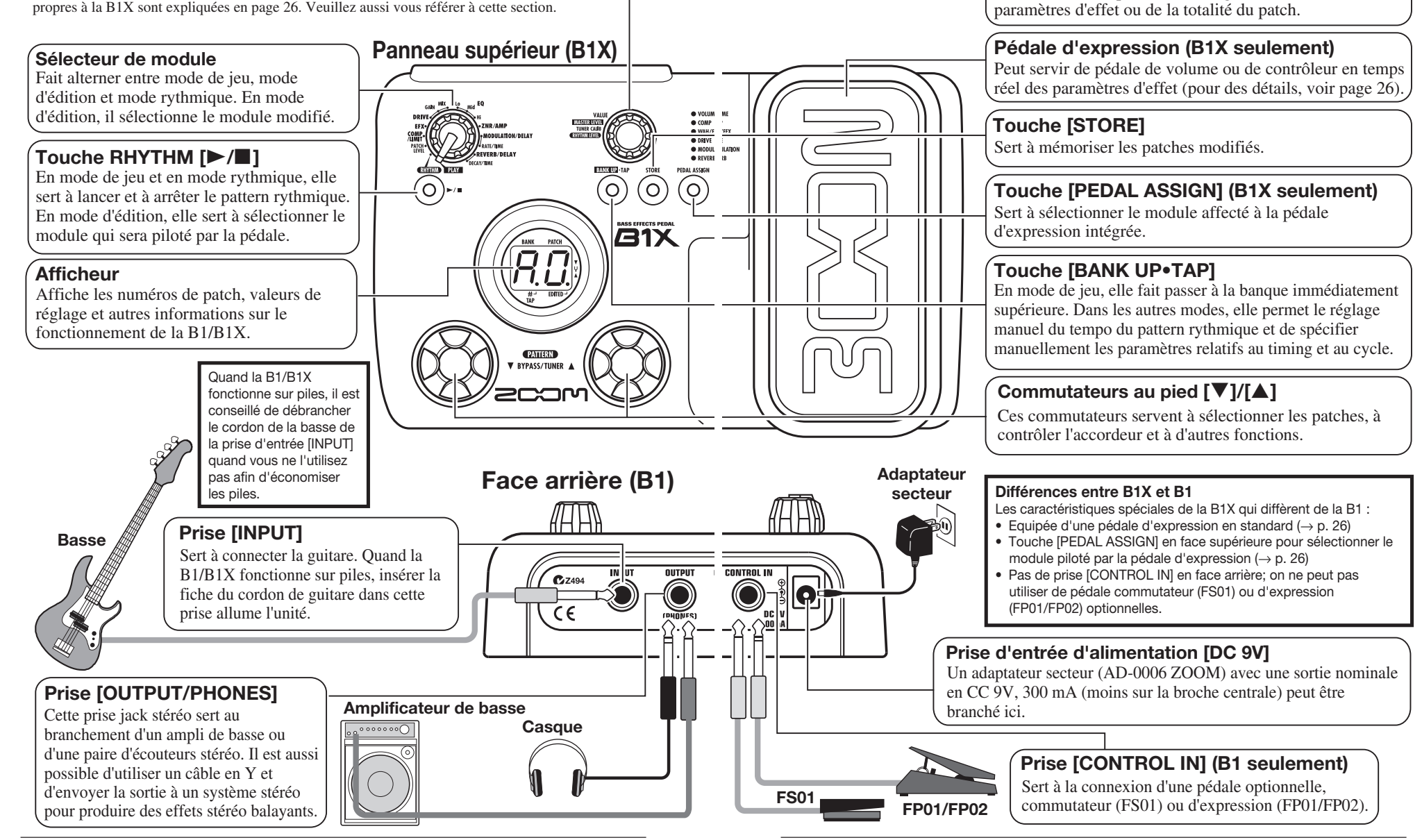

### **Sélection d'un patch**

Pour essayer les différents effets de la B1/B1X, nous vous recommandons de jouer simplement de votre instrument tout en changeant de patch.

### **Mise sous tension**

- **Quand vous utilisez la B1/B1X sur piles, utilisez un câble mono blindé pour relier la basse à la prise [INPUT] de la face arrière de la B1/B1X.**
- **Quand vous utilisez la B1/B1X avec un adaptateur secteur, branchez celui-ci à une prise murale et branchez son câble à la prise [DC 9V] sur la B1/B1X.**
- **Allumez l'amplificateur de basse et réglez son volume convenablement.**

### **Réglage de la B1/B1X en mode de jeu**

**Si le sélecteur de module est sur une position autre que "PLAY", réglez-le sur "PLAY".** 

La banque et le patch actuellement sélectionnés <sup>s</sup>'affichent.

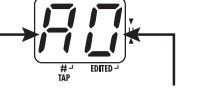

**Nom de banque N**° **de patch**

### *ASTUCE*

Immédiatement après mise sous tension de la B1/B1X, l'unité sera en mode de jeu, même si le sélecteur de module est sur une autre position que "PLAY".

### **Sélection d'un patch**

**Pour changer de patch, pressez un des commutateurs au pied [**W**]/[**Q**].**

Presser le commutateur [W] appelle le patch immédiatement inférieur et presser le commutateur [Q] appelle le patch immédiatement supérieur.

Presser répétitivement un commutateur au pied fait passer en revue les patches dans l'ordre A0 – A9 ...  $d0 - d9 \rightarrow 00 - 09$  ...  $30 - 39 \rightarrow A0$  ou dans l'ordre inverse.

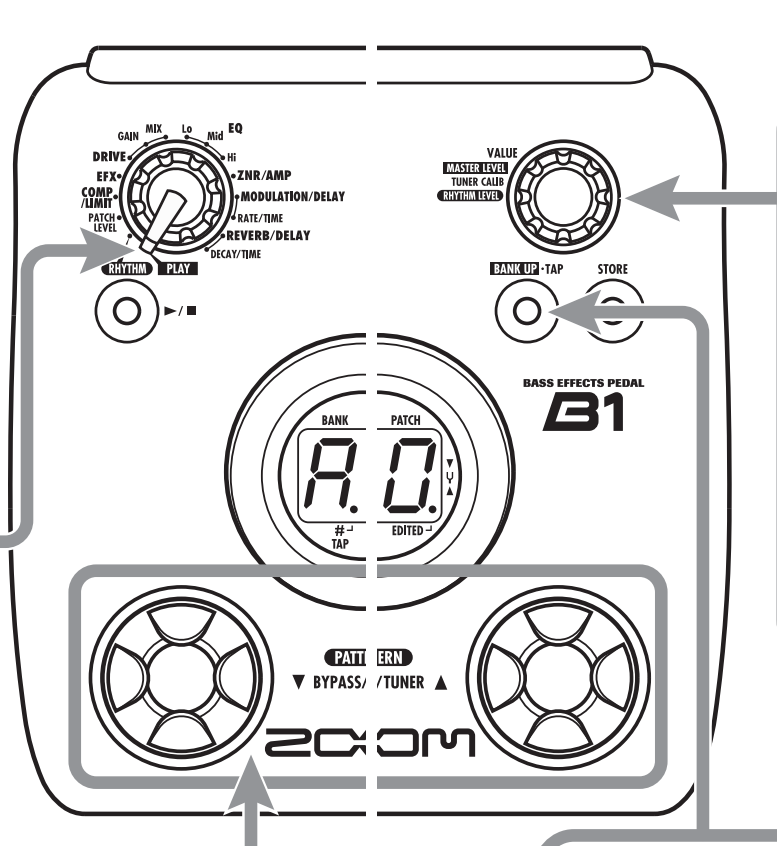

### **Réglage du niveau général**

**Pour régler le niveau général en mode de jeu, vous pouvez utiliser la commande [VALUE].**

Quand vous tournez la commande [VALUE], l'afficheur présente un instant le réglage du niveau général.

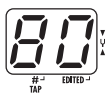

La plage de réglage du niveau général est 0 – 98, 1.0. Il est ramené à 80 quand l'unité est éteinte puis rallumée.

**NOTE** Quand vous utilisez un casque, cette commande règle le volume d'écoute au casque.

### **Sélection directe d'une banque**

**Pour sélectionner directement les banques A – d, 0 – 3, utilisez la touche [BANK UP•TAP].**

Chaque pression de la touche fait passer à la banque immédiatement supérieure.

*NOTE* Avec la B1, vous pouvez aussi utiliser la pédale commutateur (FS01) pour changer de banque (→ p. 16).

## **Emploi de l'accordeur**

La B1/B1X dispose d'un accordeur chromatique automatique. Pour l'utiliser, les effets internes doivent être court-circuités (temporairement désactivés) ou coupés (son d'origine et son d'effet coupés).

B P

### **Bypass ou Mute**

**Couper le son (mute)**

### **Court-circuiter les effets (bypass)**

En mode de jeu ou en mode rythmique  $(\rightarrow p. 10)$ , pressez brièvement et en même temps les commutateurs au pied [W]/[Q] et relâchez-les.

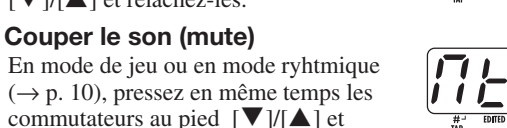

tenez-les durant au moins 1 seconde. *NOTE* Le statut Bypass ou Mute ne peut pas être activé quand l'unité est en mode d'édition.

### **Changement de patch en mode bypass/mute**

Quand vous pressez en même temps les deux commutateurs au pied [Q]/[W] pendant que vous jouez de votre instrument, le son peut changer momentanément juste avant que le mode bypass/ mute ne soit activé. Cela est dû au fait que la B1/B1X passe au patch immédiatement supérieur ou inférieur quand une des pédales est pressée un peu plus tôt que l'autre (quand vous annulez le mode bypass/mute, le numéro de patch d'origine est à nouveau actif). Ce comportement n'est pas un défaut. Il est dû à la très haute réactivité de la B1/B1X au changement de patch. Pour empêcher que le son ne change dans ce cas, ne produisez aucun avec votre instrument jusqu'à ce que le mode bypass/mute soit établi.

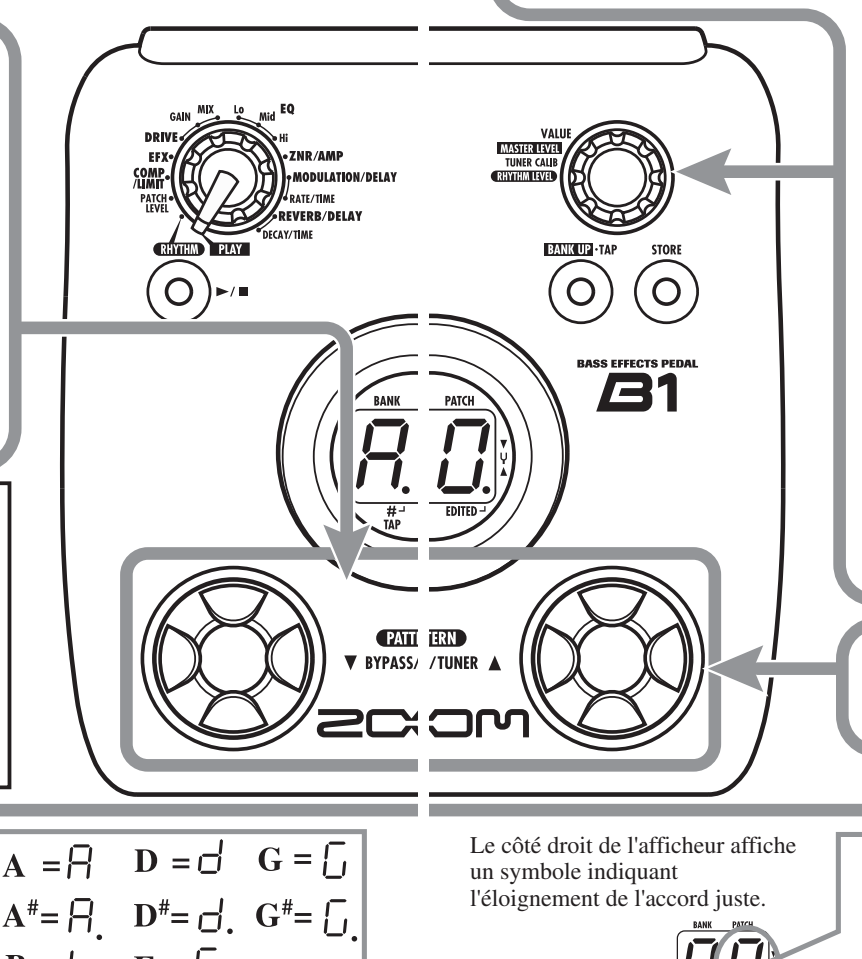

### **Réglage de la hauteur de référence de l'accordeur**

Si nécessaire, vous pouvez ajuster la hauteur de référence de l'accordeur de la B1/B1X.

**Tournez la commande [VALUE].**

Quand vous tournez la commande [VALUE] en statut bypass/mute, la hauteur de référence actuelle est affichée un court instant. Le réglage par défaut est 40 (la médian = 440 Hz).

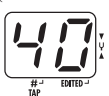

**Quand la hauteur de référence est affichée, tournez la commande [VALUE] pour régler la valeur dans la plage de 35 à 45 (la médian = 435 à 445 Hz).**

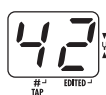

Peu après avoir relâché la commande [VALUE], l'affichage revient à son statut précédent.

*NOTE* Quand vous éteignez la B1/B1X et la rallumez, la hauteur de référence revient à 40 (*la* médian = 440 Hz).

### **Retour au mode de jeu**

**Pressez un des commutateurs [**W**]/[**Q**].**

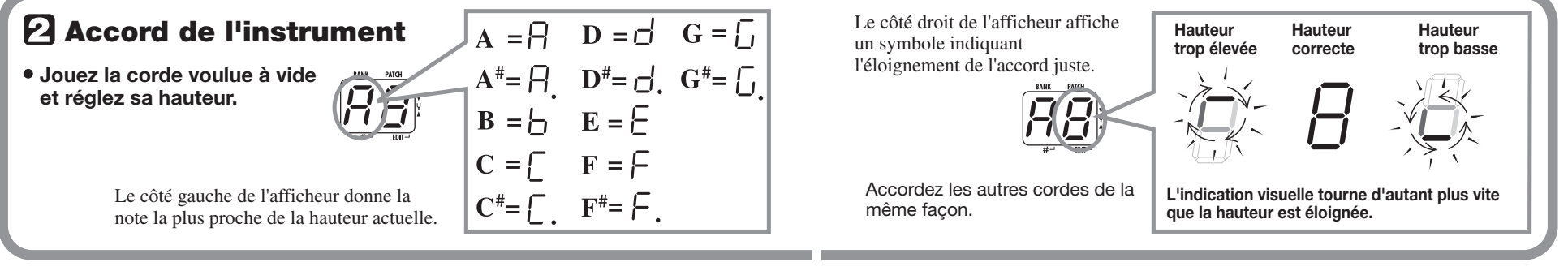

2 5

## **Emploi de la fonction rythmique**

La B1/B1X a une fonction rythmique intégrée qui produit des sons de batterie réalistes selon divers motifs nommés "patterns". La fonction rythmique est disponible en mode de jeu et en mode rythmique. Cette section décrit comment utiliser cette fonction en mode rythmique.

[] |

### **Sélection du mode rythmique**

**Réglez le sélecteur de module en position "RHYTHM".**

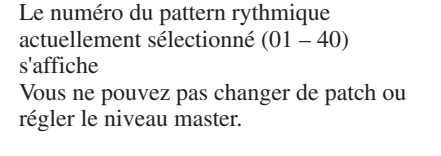

- *ASTUCE* La fonction rythmique peut également servir en mode de jeu.
	- En mode de jeu, vous ne pouvez pas changer de pattern rythmique ni régler le volume ou le tempo du rythme.

### **Lancement de la fonction rythmique**

**Pour lancer la fonction rythmique, pressez la touche RHYTHM [**R**/**P**].**

**NOTE** Durant la reproduction rythmique, l'effet REVERB/DELAY est désactivé

### **Sélection d'un pattern rythmique**

- La B1/B1X a 40 patterns rythmiques intégrés. Pour plus d'informations sur leur contenu, voir page 25.
- **Pour changer de pattern rythmique, pressez un commutateur au pied [**W**]/[**Q**] en mode rythmique.**
- **ASTUCE** Quand vous pressez les deux commutateurs au pied  $[\triangledown / \sqrt{\blacktriangle}]$  en mode rythmique, la B1/ B1X passe en statut Bypass/mute ( $\rightarrow$  p. 8). La fonction rythmique peut également être utilisée dans ces conditions.

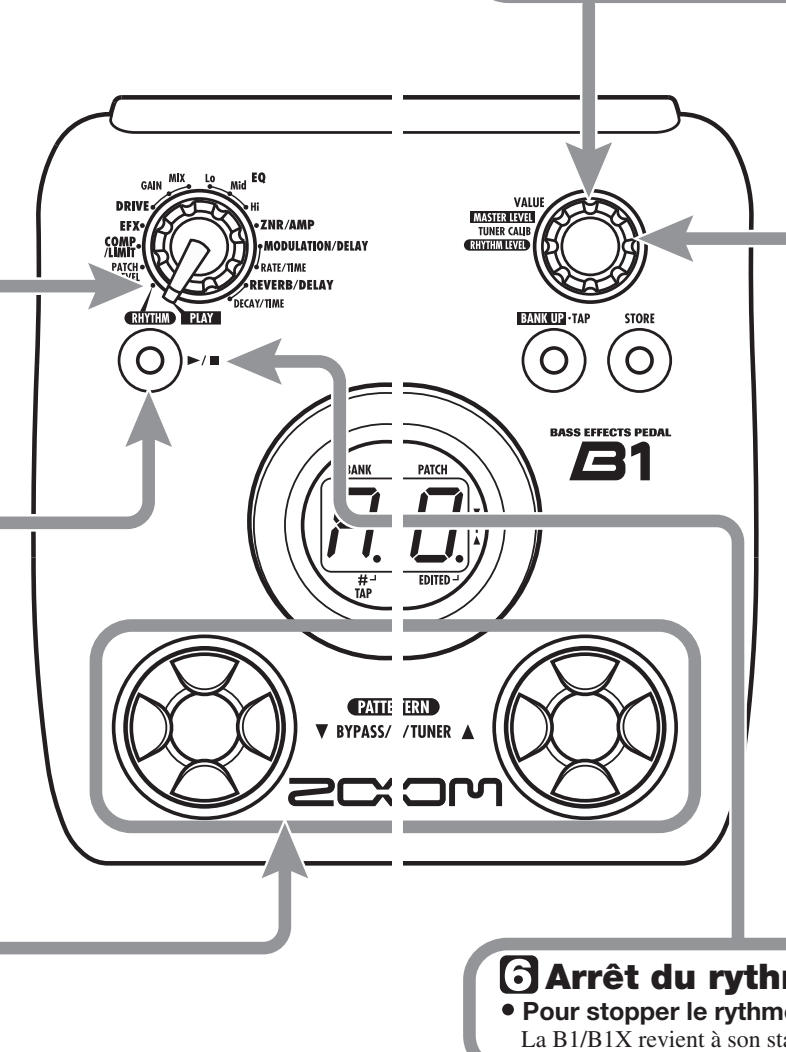

### **Réglage du volume rythmique**

**Pour régler le volume rythmique, tournez la commande [VALUE].** Quand vous tournez la commande [VALUE], le réglage actuel (0 – 30) <sup>s</sup>'affiche un instant.

### **Réglage du tempo**

Le tempo du pattern rythmique peut être réglé dans la plage  $40 - 250$  BPM (battements par minute).

- **Pour changer continuellement le tempo rythmique, pressez une fois [BANK UP•TAP] puis tournez la commande [VALUE] pendant que la valeur de tempo s'affiche.**
- **Pour spécifier manuellement le tempo, pressez au moins 2 fois [BANK UP•TAP] à l'intervalle désiré pour le tempo.**

La B1/B1X détecte automatiquement l'intervalle séparant les pressions et règle le tempo en fonction (marquage manuel du tempo ou "Tap tempo"). Pendant que les étapes ci-dessus sont effectuées, la valeur du tempo actuel (40 – 250) est affichée momentanément. Pour les valeurs de 100 à 199, un point apparaît dans le coin inférieur droit (après le second chiffre). Pour les valeurs de 200 et plus, des points apparaissent après le premier et le second chiffre.

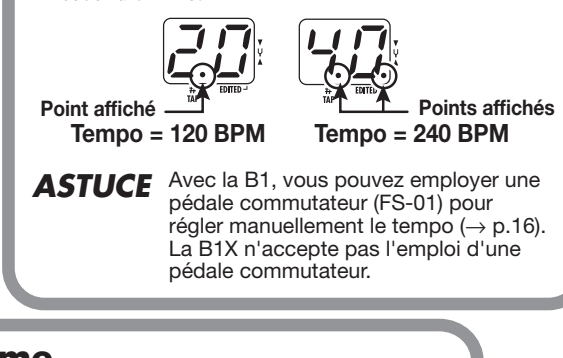

### **Arrêt du rythme**

● Pour stopper le rythme, pressez la touche RHYTHM  $[▶ / \blacksquare]$ . La B1/B1X revient à son statut précédent.

## **Modification ("Edition") d'un patch**

Les patches de la B1/B1X peuvent être librement modifiés par changement des réglages de leurs paramètres d'effet. Essayez de modifier le patch actuellement sélectionné pour créer votre propre son.

### **Sélection du module/ paramètre d'effet**

**Tournez le sélecteur de module pour choisir le module et le paramètre d'effet à modifier. Les réglages suivants sont disponibles.**

Le module EO a 3 paramètres et les modules DRIVE. MODULATION/DELAY et REVERB/DELAY ont 2 paramètres chacun. Le sélecteur de module vous donne accès directement à chacun d'entre eux.

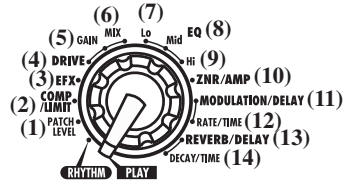

### **Type = Type d'effet Prm = Paramètre**

**(1) Patch level (Prm) (2) Module COMP/LIMIT (Type&Prm) (3) Module EFX (Type&Prm) (4) Module DRIVE (Type) (5) Module DRIVE (Prm1) (6) Module DRIVE (Prm2) (7) – (9) Module EQ (Prm) (10) Module ZNR/AMP (Type&Prm) (11) Module MODULATION/DELAY (Type&Prm1) (12) Module MODULATION/DELAY (Prm2) (13) Module REVERB/DELAY (Type&Prm1) (14) Module REVERB/DELAY (Prm2)** 

**Type&Prm ou Type&Prm1**

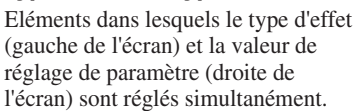

Elément dans lequel seul le type d'effet est sélectionné.

**Type**

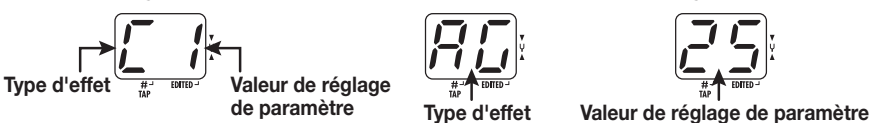

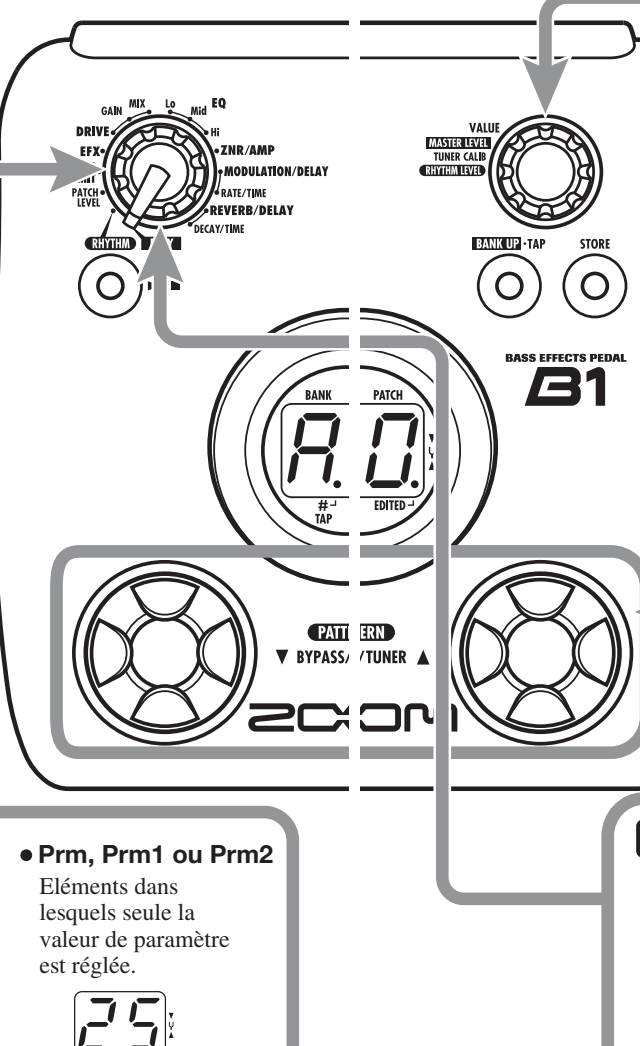

### **Changement de réglage**

**Utilisez la commande [VALUE] pour changer le type d'effet et le paramètre affichés.**

Quand le type d'effet et/ou réglage de paramètre ont été changés, un point (.) apparaît en bas à droite de l'écran. Cela indique que le réglage a été modifié.

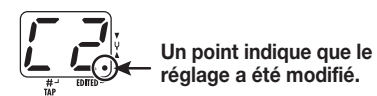

**réglage a été modifié.** *NOTE* Quand vous avez sélectionné un paramètre réglable avec la fonction Tap

 $(\rightarrow$  p. 18), vous pouvez utiliser la touche [BANK UP•TAP] pour spécifier un intervalle de temps ou une cadence en frappant répétitivement la touche.

### **Pour activer/désactiver un module d'effet**

**Pour activer et désactiver le module d'effet actuellement sélectionné, pressez un des commutateurs au pied [▼]/[▲].** 

L'indication "oF" s'affiche. Quand vous vous pressez un des commutateurs au pied une fois encore, l'affichage antérieur revient.

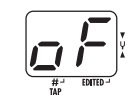

### **Sortie du mode d'édition**

**Pour quitter le mode d'édition et revenir au mode de jeu, réglez le sélecteur de module en position "PLAY".**

**NOTE** Quand vous revenez au mode de jeu après avoir apporté des changements au patch, un point (.) s'affiche en bas à droite de l'écran. Si vous sélectionnez alors un autre patch. les changements que vous avez effectués en mode d'édition seront perdus faute d'avoir préalablement mémorisé le patch. Pour conserver les changements, mémorisez le patch comme décrit en page 14.

```
12 ZOOM B1/B1X
```
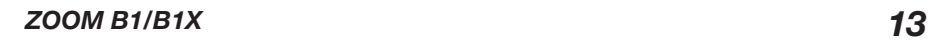

### **Mémorisation/copie de patches**

Un patch modifié peut être mémorisé dans une banque de la zone utilisateur (A – d). Il est aussi possible de mémoriser un patch existant déjà dans un autre emplacement pour en faire une copie.

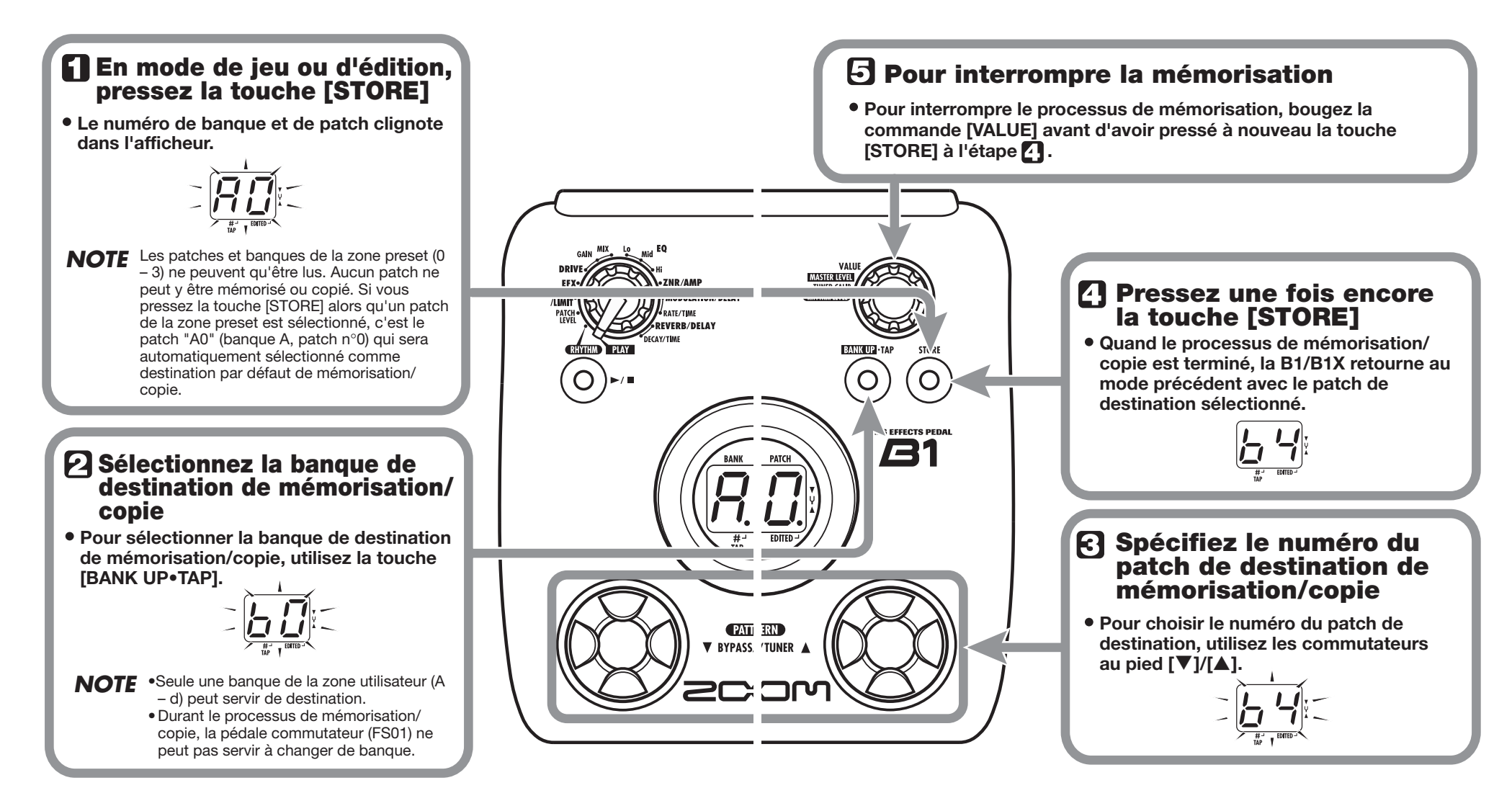

#### *Emploi d'une pédale commutateur/d'expression*

### **Changement de la m éthode d'appel des patches**

En fonctionnement normal, changer un patch en mode de jeu de la B1B1X le rend immédiatement actif. Cela signifie que le son change dès que vous faites la sélection.

Dans certains cas, notamment lorsque le nouveau patch est dans un emplacement mémoire éloigné de la mémoire actuellement choisie, cette méthode peut ne pas être idéale puisque le son changera un grand nombre de fois jusqu'à ce que vous ayez accédé au bon patch. Dans un tel cas, vous pouvez faire passer la méthode de sélection de patch en mode "pre-select". Dans ce mode, vous sélectionnez d'abord le patch que vous utiliserez ensuite, puis accomplissez une étape supplémentaire pour valider le choix de ce patch. Pour faire fonctionner la B1/B1X avec ce mode de pré-sélection, accomplissez les étapes suivantes.

#### *1.* **Mettez sous tension la B1/B1X en maintenant enfoncé le commutateur au pied [** Q**].**

"PrE-SElEct" défile dans l'écran au démarrage.

### *2.* **En mode de jeu, utilisez les commutateurs au pied [** W**]/[** Q**] pour spécifier le patch à utiliser ensuite.**

Vous pouvez utiliser la touche [BANK UP•TAP] ou une pédale commutateur (FS01) connectée en prise [CONTROL IN] pour ne changer que la banque (la B1X ne permet pas l'emploi d'une pédale commutateur).

Le nouveau numéro de banque ou de patch spécifié à l'étape précédente clignote dans l'afficheur. Le son ne change pas encore.

*3.* **Quand vous avez spécifié le patch que vous voulez utiliser, pressez en même temps les commutateurs au pied [▼]/[▲].** 

Le changement de patch est validé, l'affichage passe d'un statut clignotant à un allumage fixe et le son change.

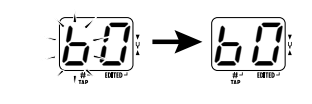

*4.* **Pour ramener la B1/B1X en méthode de sélection normale de patch, éteignez-la et rallumez-la simplement.**

La méthode de sélection de patch est automatiquement ramenée à un fonctionnement conventionnel.

### **Emploi d'une p édale commutateur/d'expression**

La B1 est équipée d'une prise [CONTROL IN] qui permet la connexion d'une pédale commutateur ou d'une pédale d'expression optionnelle.

Cette section explique comment utiliser cette capacité.

### **Emploi de la p édale commutateur (FS01) (B1 seulement)**

Branchez simplement la pédale commutateur optionnelle (FS01) à la prise [CONTROL IN] de la B1 et mettez l'unité sous tension. Cela permet de changer les banques au pied et de spécifier le tempo pour les patterns rythmiques. Selon le mode actuellement sélectionné, la pédale commutateur fonctionne comme suit.

● **Mode de jeu**

Presser la pédale commutateur sélectionne la banque immédiatement supérieure.

● **Rhythm mode**

Quand vous pressez deux fois ou plus la pédale commutateur, la B1 détecte l'intervalle

- <sup>s</sup> éparant les pressions et ajuste automatiquement le tempo en fonction (fonction de marquage manuel du tempo ou "Tap tempo").
- **Mode d'édition**
- La pédale commutateur n'a pas d'effet.

### **Emploi de la p édale d'expression**

Avec la B1, une pédale d'expression (FP01/ FP02) peut être branchée en prise [CONTROL IN] et utilisée comme pédale de volume ou pour régler un certain paramètre d'effet en temps réel. Avec la B1X, la pédale d'expression intégrée peut être utilisée de la même façon. La fonction de la pédale d'expression se sélectionne et se mémorise individuellement pour chaque patch.

- *1.* **Pour utiliser une pédale d'expression avec la B1, branchez la FP01 ou la FP02 en prise [CONTROL IN] et mettez sous tension.**
- *2.* **Sélectionnez le patch dans lequel vous voulez utiliser la pédale d'expression.**
- *3.* **Réglez le sélecteur de module sur une position autre que "PLAY" ou "RHYTHM".**

La B1/B1X passe en mode d'édition.

*4.* **En maintenant la touche [RHYTHM] enfoncée, utilisez la commande [VALUE] pour sélectionner le module à piloter avec la pédale d'expression. Les réglages disponibles sont représentés ci-après.**

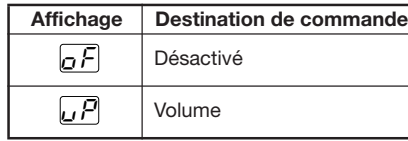

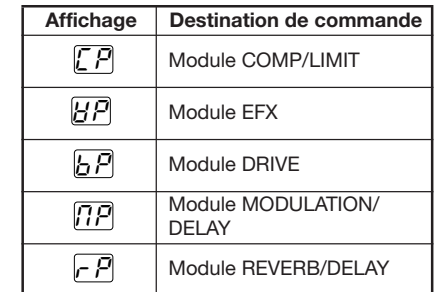

### *ASTUCE*

- Dans la section "Types et paramètres d'effet" (pages 19 – 24), un symbole de pédale indique les types/paramètres d'effet contrôlables par la pédale.
- Quand un module a été sélectionné comme destination de commande, mais que le type d'effet actuellement sélectionné pour ce module n'a pas de symbole de pédale, la pédale d'expression n'a pas d'effet.

#### *5.* **Mémorisez le patch si nécessaire.**

Le réglage de pédale d'expression est mémorisé pour ce patch.

### *6.* **Sélectionnez ce patch en mode de jeu et faites fonctionner la pédale d'expression.**

Le paramètre correspondant change quand vous utilisez la pédale (enfoncer la pédale a le même effet qu'augmenter la valeur du paramètre).

En statut bypass, la pédale d'expression fonctionne toujours comme pédale de volume, quel que soit le réglage fait à l'étape 4.

### *ASTUCE*

- La pédale d'expression fonctionne aussi en mode d'édition.
- Avec la B1X, vous pouvez aussi utiliser la touche [PEDAL ASSIGN] de la face supérieure à la place de la touche [RHYTHM] et de la molette [VALUE] pour sélectionner le module à piloter par la pédale. Pour des détails, voir page 26.

### **Types et paramètres d'effet**

### **Enchaînement des effets**

Les patches de la B1/B1X sont constitués de 8 modules d'effet enchaînés en série, comme

représenté ci-dessous. Vous pouvez utiliser tous les modules d'effet ensemble ou n'utiliser sélectivement que certains modules en les activant (On) ou en les désactivant (Off).

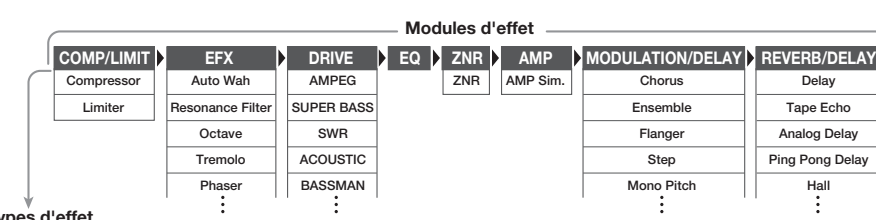

**Types d'effet**

\* Les noms de fabricants et de produits mentionnés dans ce tableau sont des marques commerciales ou déposées de leurs détenteurs respectifs. Ils servent seulement à illustrer des caractéristiques sonores et n'indiquent aucune affiliation à ZOOM CORPORATION.

Pour certains modules d'effet, vous pouvez choisir un type d'effet parmi plusieurs options possibles. Par exemple, le module MODULATION/DELAY comprend des effets Chorus, Flanger et d'autres types. Le module REVERB/DELAY comprend les effets Hall, Room et autres parmi lesquels choisir.

### **Explication des symboles**

#### ● **Sélecteur de module**

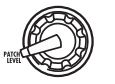

Le symbole de sélecteur de module montre la position pour laquelle ce module/paramètre est appelé.

### ● **Pédale d'expression**

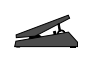

Une icône de pédale dans la liste identifie un paramètre contrôlable par la pédale d' expression intégrée ou externe.

Quand cet élément est sélectionné, le paramètre du module peut ensuite être contrôlé en temps réel par une pédale d'expression connectée.

### ● **Tap**

**TAP**

Une icône [TAP] dans la liste identifie un paramètre qui peut être réglé avec la touche [BANK UP•TAP].

Quand le type de module/effet correspondant est sélectionné en mode d'édition et que la touche [BANK UP•TAP] est pressée répétitivement, le paramètre (tel que la vitesse de modulation ou le temps de retard) est réglé en fonction de l'intervalle séparant les pressions de la touche.

### ■**PATCH LEVEL (Niveau de patch)**

**PATCH LEVEL (Prm)**

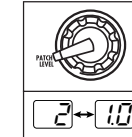

Détermine le niveau de volume général du patch.

Règle le niveau du patch dans la plage 2 – 98, 1.0. Un réglage de 80 correspond au gain unitaire (niveau d'entrée équivalent au niveau de sortie).

### ■**Module COMP/LIMIT (Compresseur/Limiteur)**

Ce module comprend les effets qui contrôlent le niveau de dynamique comme le compresseur et le limiteur.

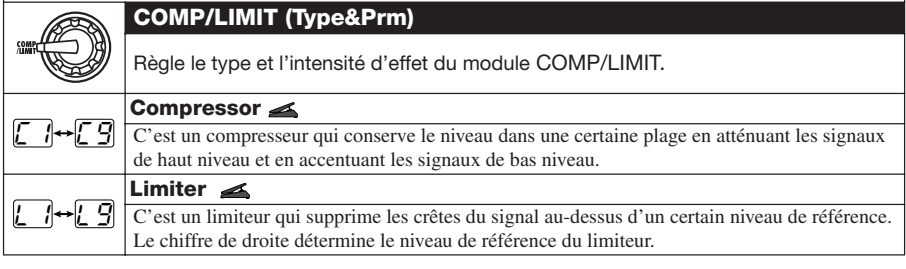

### ■ Module EFX (Effets)

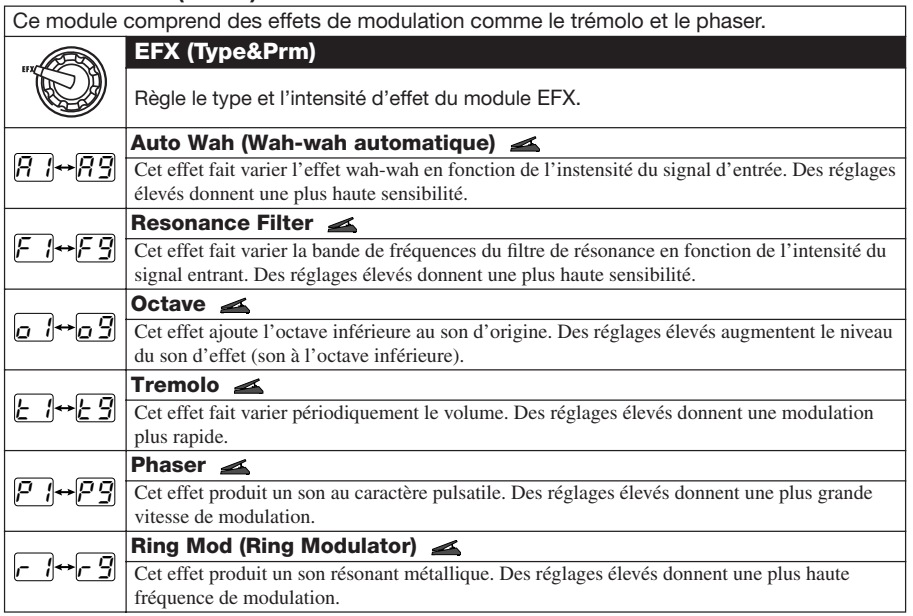

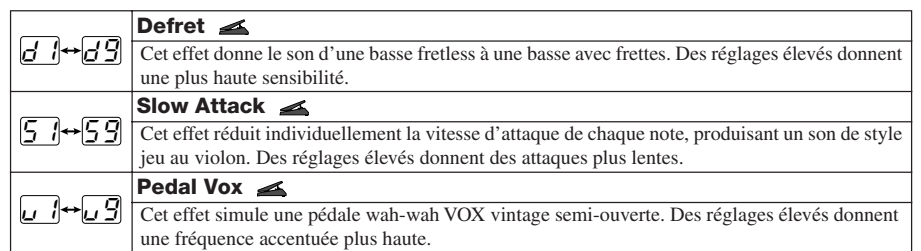

### ■**Module DRIVE**

Ce module comprend 13 types d'effet de modélisation d'ampli/pédale d'effet et un synthétiseur de basse. Pour ce module, DRIVE (type d'effet), GAIN (paramètre 1) et MIX (paramètre 2) peuvent être réglés séparément.

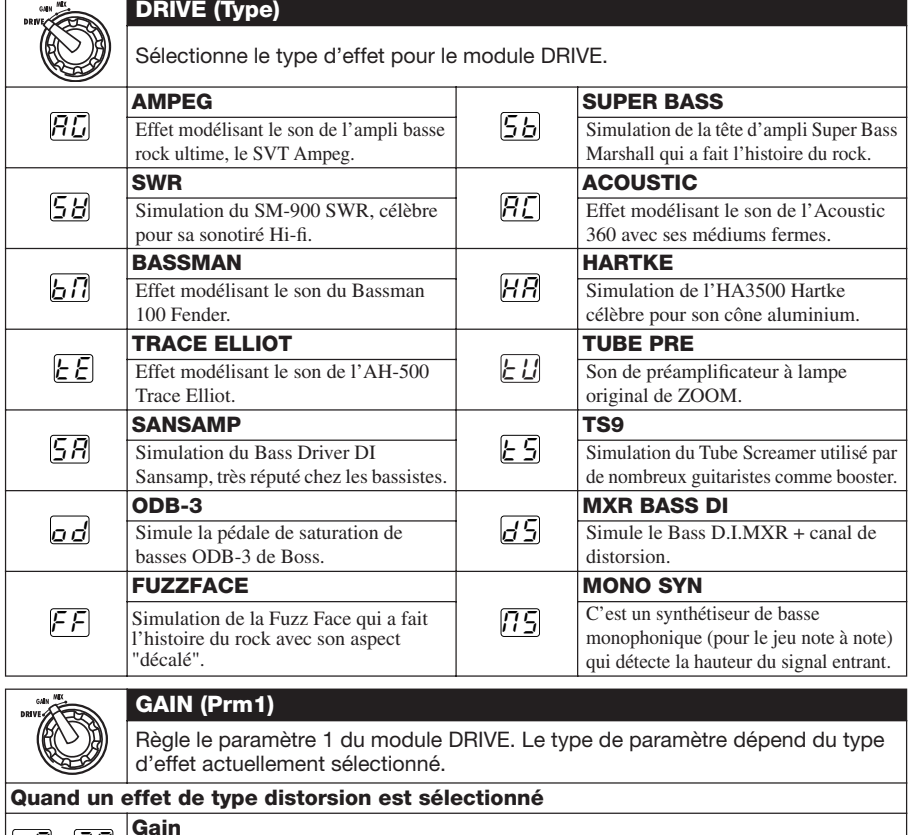

Règle le gain (profondeur de distorsion). <u>U</u>→3U

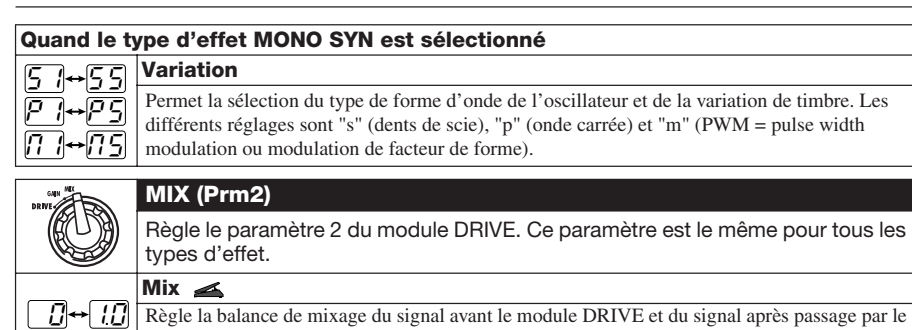

module. Des réglages élevées donnent plus de son avec effet.

\* Les noms de fabricants et de produits mentionnés dans ce tableau sont des marques commerciales ou déposées de leurs détenteurs respectifs. Ils servent seulement à illustrer des caractéristiques sonores et <sup>n</sup>'indiquent aucune affiliation à ZOOM CORPORATION.

### ■**Module EQ (Egaliseur)**

C'est un égaliseur 3 bandes. Pour ce module, les trois éléments EQ LO, EQ MID et EQ HI peuvent être réglés séparément.

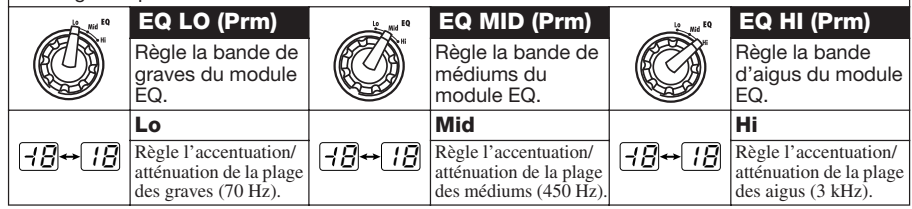

#### ■ Module ZNR/AMP (Réduction de bruit ZOOM/simulateur d'ampli)

Ce module combine deux éléments. La ZNR est un circuit de réduction de bruit développé par ZOOM. Elle supprime le bruit durant les pauses sans jeu sans pour autant affecter la qualité sonore. Le simulateur d'ampli recrée le son de divers baffles.

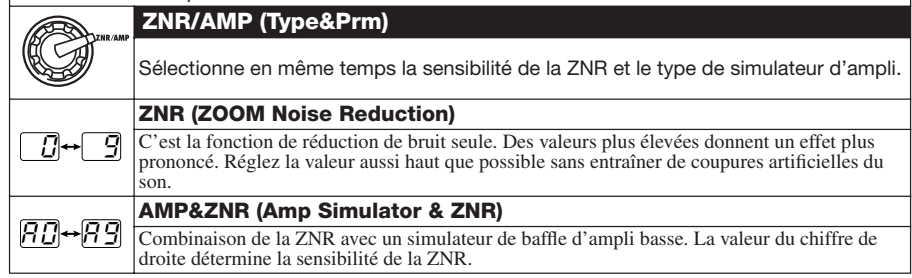

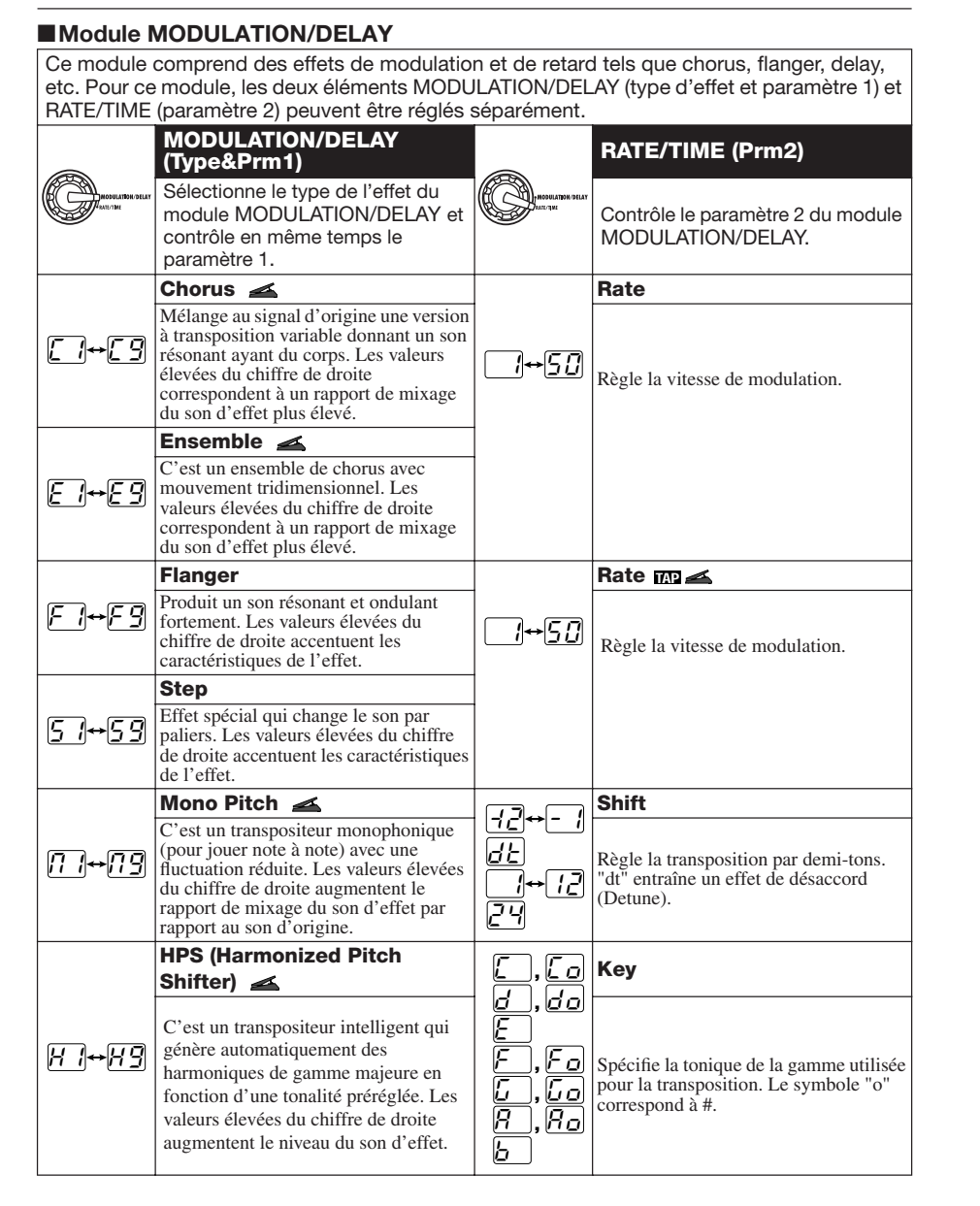

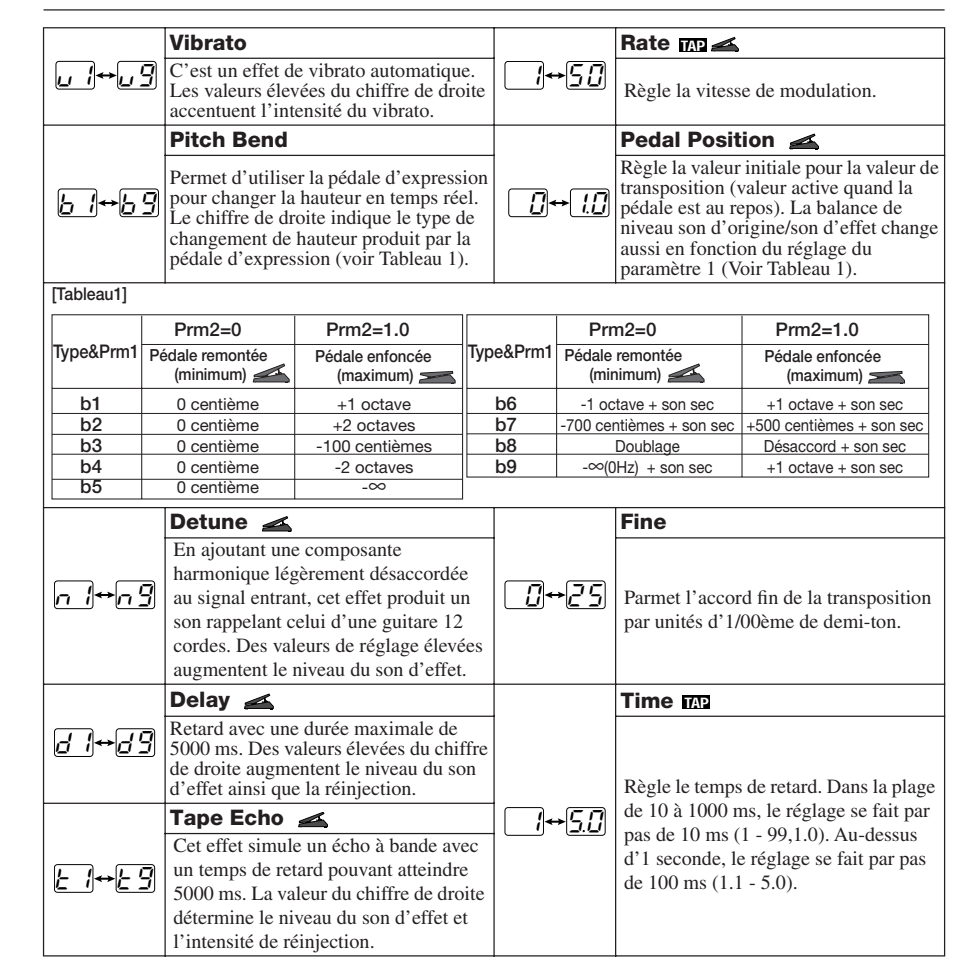

### ■**Module REVERB/DELAY**

Ce module contient des effets qui simulent divers sons de réverbération. Pour ce module, les deux éléments REVERB/DELAY et DECAY/TIME peuvent être réglés séparément.

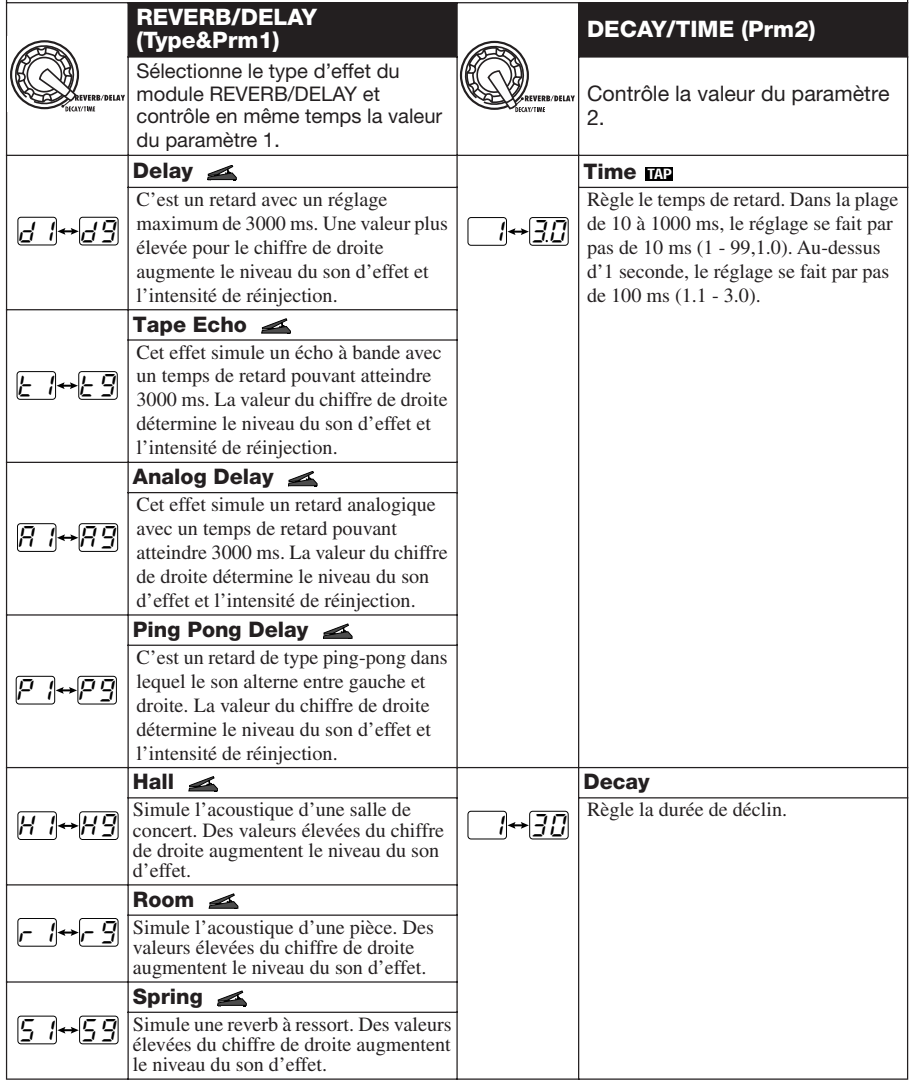

### **Patterns préprogrammés (presets) de la B1/B1X**

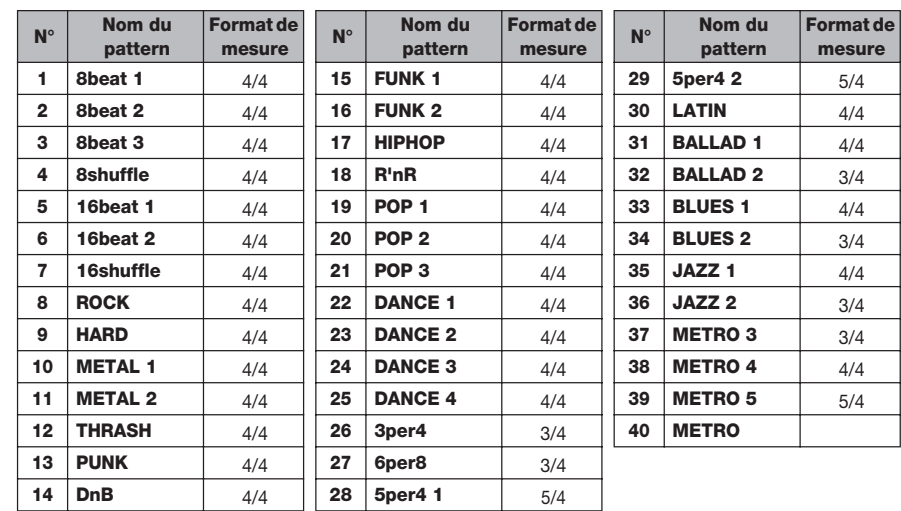

### **Restauration des réglages d'usine**

A la sortie d'usine, les patches de la zone personnelle (ou "user") (A0 – d9) de la B1/B1X contiennent les mêmes réglages que ceux de la zone préréglée (ou "preset") (00 – 39). Même après remplacement des patches personnels, leur contenu d'origine peut être restauré par une simple opération (fonction de réinitialisation totale).

#### *1.* **Mettez sous tension la B1/B1X en maintenant enfoncée la touche [STORE].**

L'indication "AL" s'affiche**.**

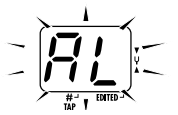

*2.* **Pour effectuer l'initialisation, appuyez une fois encore sur la touche [STORE].**

### *ZOOM B1/B1X 25*

Tous les réglages de patch retrouvent leur valeur d'usine et l'unité passe en mode de jeu. Pour interrompre l'initialisation, appuyez sur la touche RHYTHM  $\left[\blacktriangleright\right]$  à la place de la touche [STORE].

### *NOTE*

Quand vous faites une initialisation totale, tout patch nouvellement créé qui était stocké dans la zone personnelle est supprimé (remplacé). Accomplissez cette opération avec soin pour éviter de perdre des patches que vous désireriez garder.

## **Caract éristiques sp éciales de la B1X**

Cette section explique les caractéristiques et procédures propres à la B1X.

### **Fonctionnement de la touche [PEDAL ASSIGN]**

La face supérieure de la B1X a une touche [PEDAL ASSIGN]. En dehors de la méthode décrite en page 17, le module piloté par la pédale peut être sélectionné grâce à cette touche.

#### *1.* **En mode de jeu ou d'édition, appuyez sur la touche [PEDAL ASSIGN] pour sélectionner le module à contrôler.**

Le module actuellement sélectionné pour être contrôlé est indiqué par la rangée de diodes audessus de la touche [PEDAL ASSIGN].

Tout éteint **.....** Pédale inactive WOLUME \*\*\*\*\* Volume O COMP \*\*\*\*\*\* Module COMP/LIMIT O WAH/FFX \*\*\*\* Module EFX O DRIVE \*\*\*\*\*\* Module DRIVE O MODULATION .. Module MODULATION/DELAY OREVERB •••• Module REVERB/DELAY

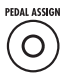

### *2.* **Mémorisez le patch comme requis.**

*3.* **En mode de jeu, sélectionnez le patch et bougez la pédale d'expression.** 

Le paramètre correspondant change en temps réel.

#### *4.* **Pour commuter on/off le module affecté à la pédale, pressez brièvement la pédale à fond.**

Quand le module est désactivé, la diode correspondante clignote au-dessus de la touche [PEDAL ASSIGN]. Cette fonction peut également servir en mode d'édition.

### **R églage de la p édale d'expression**

La pédale d'expression de la B1X peut être recalibrée si nécessaire. Si le changement d'effet semble insuffisant quand vous enfoncez la pédale, ou si le volume ou le timbre change excessivement même en n'enfonçant que peu la pédale, réglez cette dernière comme suit.

*1.* **Maintenez la touche [PEDAL ASSIGN] pendant que vous allumez la B1X.** 

L'indication "dn" s'affiche.

touche ici.

- *2.* **Relevez totalement la pédale d'expression et appuyez sur la touche [STORE].**  L'indication "UP" s'affiche.
- *3.* **Poussez à fond la pédale d'expression et relâchez-la.**

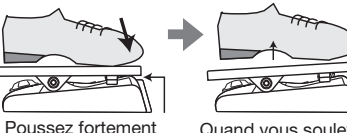

pour que la pédale Quand vous soulevez le pied, la pédale remonte légèrement

### *4.* **Pressez une fois encore la touche [STORE].**

Le réglage est terminé et l'unité retourne en mode de jeu. Si l'indication "Er" s'affiche, répétez la procédure depuis l'étape 2.

### **Caract éristiques**

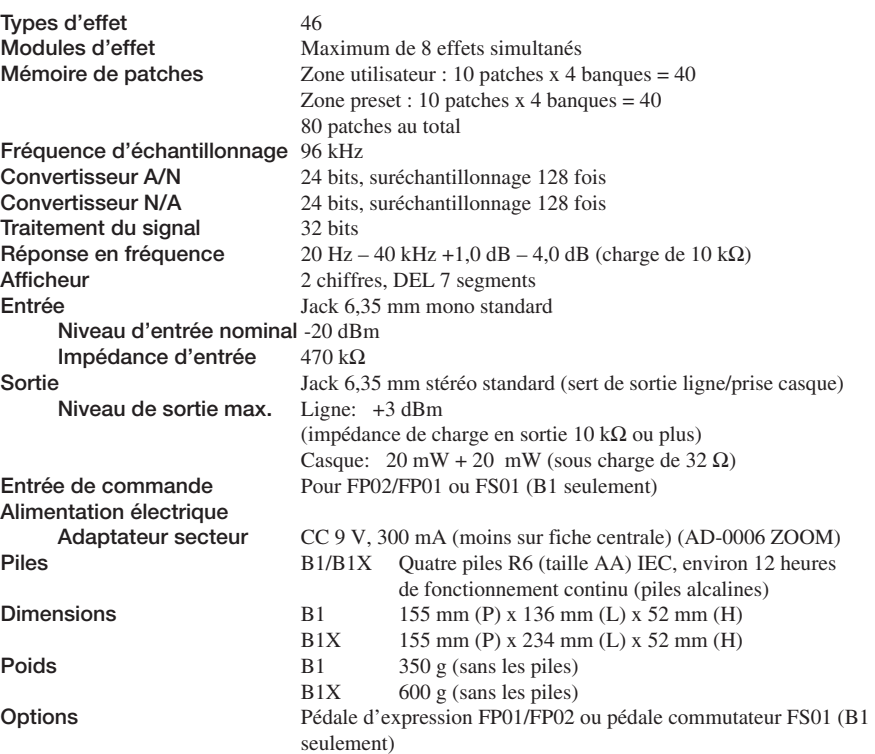

### **Guide de d épannage**

#### ● **Pas d'alimentation**

Référez-vous à "Mise sous tension" en page 6.

● **Le module d'effet REVERB/DELAY ne fonctionne pas**

Quand un pattern rythmique est reproduit, l'effet reverb n'est pas disponible. Stoppez d'abord le pattern rythmique  $(\rightarrow p. 11)$ .

● **Les patches ne peuvent pas être changés**

La méthode de sélection de patch est-elle réglée sur "pré-sélection ( $\rightarrow$  p. 16) ? Eteignez

puis rallumez l'unité pour revenir en mode de sélection normale.

#### ● **Haut niveau de bruit**

L'adaptateur secteur ZOOM est-il utilisé ? Veillez à n'utiliser qu'un adaptateur CC 9V, 300 mA avec le moins sur la broche centrale (AD-0006 ZOOM).

#### ● **L'autonomie des piles est faible**

Utilisez-vous des piles au manganèse? Un fonctionnement continu de 12 heures est obtenu avec des piles alcalines.

*26 ZOOM B1/B1X*

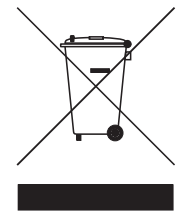

#### **Mise au rebut des appareils électriques et électroniques usagés (applicable aux pays européens disposant d'un système de collecte et de tri des ordures)**

Ce symbole sur le produit ou sur son emballage signifie que ce produit ne doit pas être traité comme un déchet domestique. A la place, il doit être amené au point de collecte pertinent pour le recyclage des équipements électriques et électroniques. En veillant à ce que ce produit soit correctement mis au rebut, vous aiderez à empêcher les éventuelles conséquences négatives sur l'environnement et la santé humaine qui pourraient autrement être causées par un

rejet inapproprié de ce produit. Le recyclage des matériaux aidera à économiser les ressources naturelles. Pour des informations plus détaillées sur le recyclage de ce produit, veuillez contacter votre mairie, le service de traitement des ordures ou le magasin où vous avez acheté le produit.

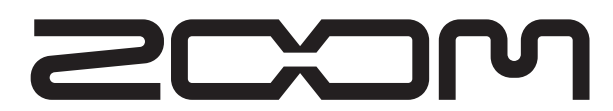

**ZOOM CORPORATION** ITOHPIA Iwamotocho 2chome Bldg. 2F, 2-11-2, Iwamoto-cho, Chiyoda-ku, Tokyo 101-0032, Japon Site web : http://www.zoom.co.jp

## **Patch List**

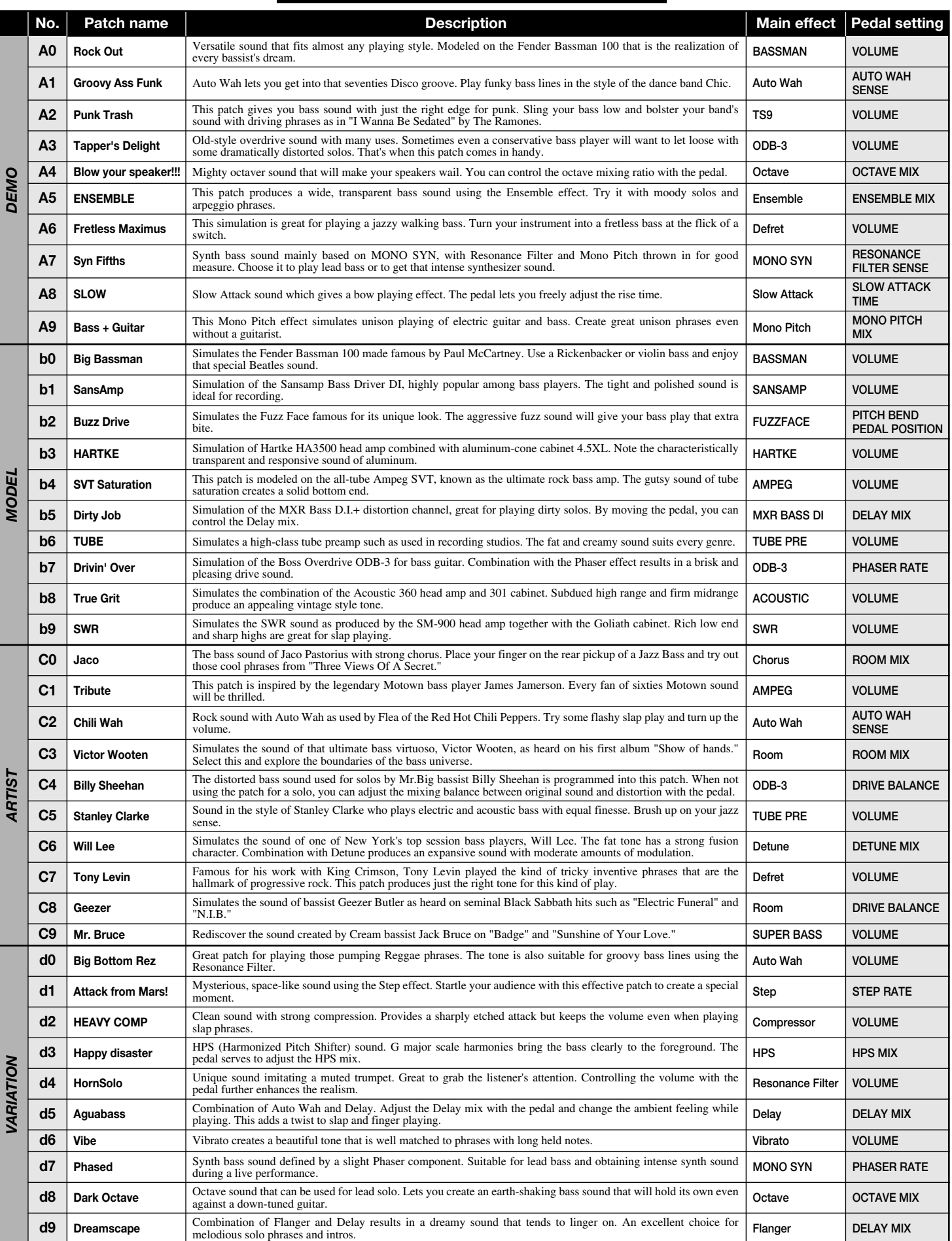

• The preset area of banks 0 – 3 contains the same patches as A – d. • The ZNR value may need to be adjusted depending on the bass guitar and amplifier.

Manufacturer names and product names mentioned in this patch list are trademarks or registered trademarks of their respective<br>owners and do not indicate any affiliation with ZOOM CORPORATION. All product and artist names a